# Dell™ Display Manager 用户指南

# 概述

Dell Display Manager 为一种 Windows 应用程序,用于管理显示器或一组显示器。该程序 允许手动调整显示图像、分配自动设置、能源管理、窗口管理、图像设置和其他所选 Dell 机 型功能。一旦安装, Dell Display Manager 将在每次系统启动时运行,并将在通知托盘放置 图标。将鼠标移至通知托盘图标时,始终会显示连接到系统的显示器信息。

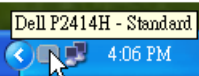

#### 使用快速设置对话

点击 Dell Display Manager 通知托盘图标,打开快速设置对话框。当一个以上支持的 Dell 机 型连接到系统时,可以用所提供的菜单选择具体的目标显示器。快速设置对话框可以进行轻 松显示器亮度和对比度调整,预设模式可以手动选择或设置到自动模式,屏幕分辨率可以更 改。

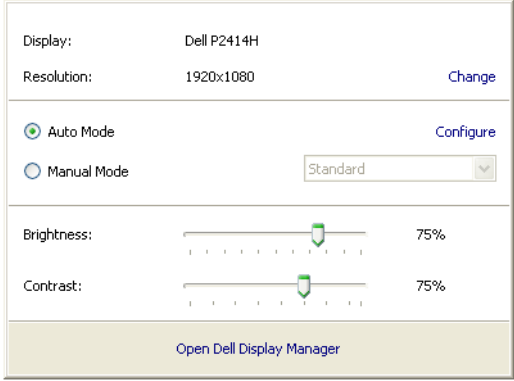

快速设置对话框也提供 Dell Display Manager 高级用户界面访问,用于调节基本功能,配置 自动模式并访问其他功能。

#### 设置基本显示功能

预设模式可以用基本选项下的菜单手动应用。另外,可以启用自动模式。自动模式可以在特 定应用程序运行时自动应用您喜爱的预设模式。一旦模式更改,画面信息立即显示当前预设 模式。

所选显示器亮度和对比度也可以从基本选项直接调整。

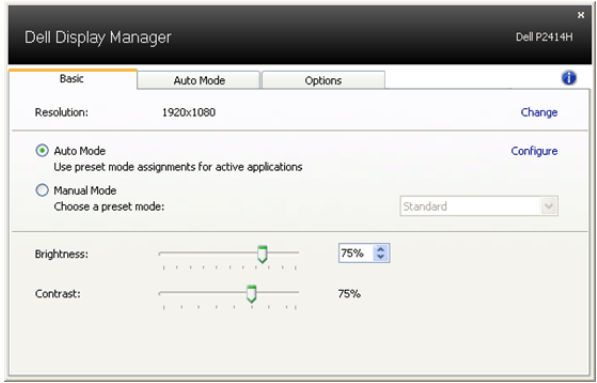

## 分配预设模式至应用程序

自动模式选项卡让您可以将具体预设模式与具体应用程序相关,并自动应用。当自动模式启 用时, Dell Display Manager 将自动切换至相应预设模式,只要相关应用程序已经打开。每 个连接的显示器指定给各自应用程序的预设模式可能一样,也可能根据显示器的不同而变 化。

Dell Display Manager 已经为许多热门应用程序进行了预先配置。要添加新应用程序至指定 列表,只需在桌面、 Windows 开始菜单或其他地方将该应用程序拖放至当前列表之上。

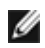

**经 注:**预设模式指定目标批文件、脚本和加载器以及诸如压缩文件或打包文件之类的非 执行文件都不受支持并将无效。

另外,当 Direct3D 应用程序全屏运行时,可以启用选项,使"游戏"预设模式随时可用。 要将此动作 (如启用) 用单个游戏标题覆盖, 将其用不同预设模式列表添加至指定列表。任 务列表中所出现的应用程序比一般 Direct3D 设置优先。

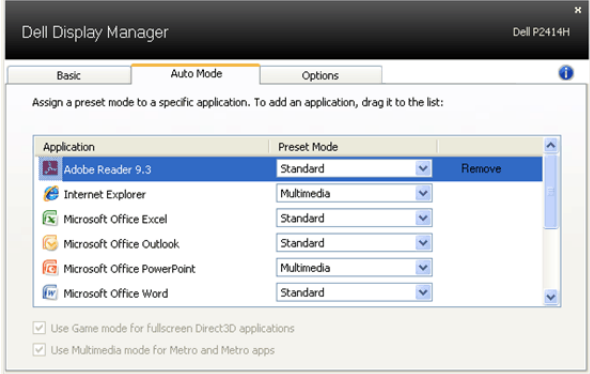

## 应用节能特色

在支持的 Dell 机型上,有可用的 "选项"选项卡以提供 PowerNap 节能选项。屏保激活 时,显示器亮度可以自动设置到最低水平,或者显示器置于休眠状态以节省电力。

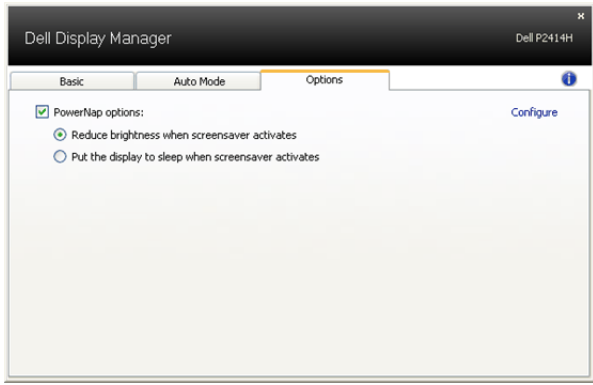